# BigCommerce Authenticate a Connector

Last Modified on 03/16/2020 5:38 am EDT

#### On this page

You can authenticate with BigCommerce to create your own instance of the BigCommerce connector through the UI or through APIs. Once authenticated, you can use the connector instance to access the different functionality offered by the BigCommerce platform.

# Authenticate Through the UI

Use the UI to authenticate with BigCommerce and create a connector instance as described in Authenticate a Connector Instance (UI). In addition to the base authentication parameters, you will need the credentials that you identified in API Provider Setup.

After successfully authenticating, we give you several options for next steps. Make requests using the API docs associated with the instance, map the instance to a common resource, or use it in a formula template.

# Authenticate Through API

Authenticating through API is similar to authenticating via the UI. Instead of clicking and typing through a series of buttons, text boxes, and menus, you will instead send a request to our /instances endpoint. The end result is the same, though: an authenticated connector instance with a **token** and **id**.

To authenticate a connector instance:

1. Construct a JSON body as shown below (see Parameters):

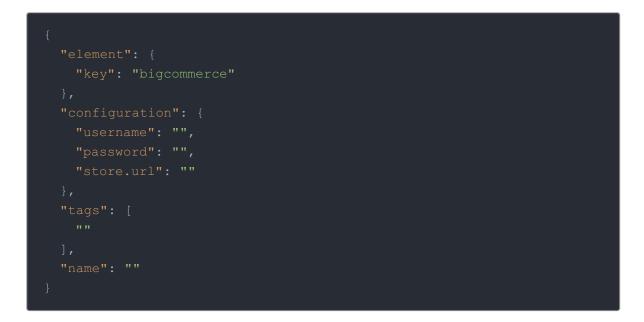

2. Call the following, including the JSON body you constructed in the previous step:

| • Note: Make sure that you include the User and Organization keys in the header. For more information, see Authorization Headers, Organization Secret, and User Secret. | POST /instances |  |  |  |  |
|----------------------------------------------------------------------------------------------------|-----------------|--|--|--|--|
|                                                                                                    |                 |  |  |  |  |

3. Locate the token and id in the response and save them for all future requests using the connector instance.

### Example cURL

```
curl -X POST \
    https://api.openconnectors.us2.ext.hana.ondemand.com/elements/api-v2/inst
ances \
    -H 'authorization: User , Organization ' \
    -H 'content-type: application/json' \
    -d '{
        "element": {
            "key": "bigcommerce"
        },
        "configuration": {
            "username": "xxxxxxxxxxxxxxxxxx,
            "password": "xxxxxxxxxxxxxxxxxxx,
            "store.url": "https://store-wuxeae6.mybigcommerce.com/api/v2"
        },
        "tags": [
            "Docs"
        ],
        "name": "API Instance"
        }'
}'
```

## **Parameters**

API parameters not shown in SAP Cloud Platform Open Connectors are in code formatting.

| Parameter             | Description                                                                               | Data<br>Type |
|-----------------------|-------------------------------------------------------------------------------------------|--------------|
| key                   | The connector key.<br>bigcommerce                                                         | string       |
| Name                  | The name of the connector instance created during authentication.                         | string       |
| Username<br>username  | The Username of the BigCommerce Legacy API Account that you noted in API Provider Setup.  | string       |
| APIToken<br>password  | The API Token of the BigCommerce Legacy API Account that you noted in API Provider Setup. | string       |
| API Path<br>store.url | The API Path of the BigCommerce Legacy API Account that you noted in API Provider Setup.  |              |
| tags                  | <i>Optional</i> . User-defined tags to further identify the instance.                     | string       |

## **Example Response for an Authenticated Connector Instance**

In this example, the instance ID is 12345 and the instance token starts with "ABC/D...". The actual values returned to you will be unique: make sure you save them for future requests to this new instance.

```
"name": "API Instance",
```

```
"cacheTimeToLive": 0,
"configuration": { },
"eventsEnabled": false,
"traceLoggingEnabled": false,
"cachingEnabled": false,
"externalAuthentication": "none",
"user": {
    "id": 12345
  }
}
```